# **BAB 3 METODE PENELITIAN**

#### **3.1 Tahapan Penelitian**

Berikut merupakan alur dari metode penelitian sistem informasi poin pelanggaran siswa menggunakan *Framework Codeigniter* yang terdiri dari beberapa langkah yang dijabarkan dalam bentuk alur sebuah penelitian, Alur penelitian ini digunakan sebagai pandangan dalam agenda penelitian yang akan dilakukan agar penelitian bisa berjalan dengan terstruktur. Metode yang digunakan adalah metode *waterfall* dengan langakah-langkah yang ditunjukkan pada Gambar 3.1 Diagram Alur Penelitian sebagai berikut :

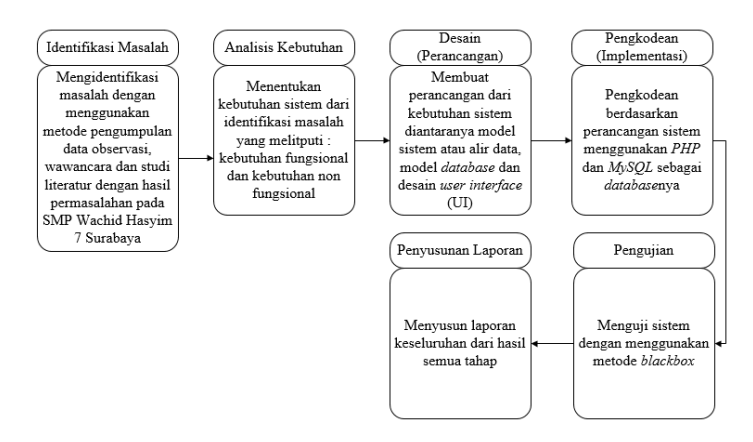

Gambar 3. 1 Diagram Alur Penelitian

Tahapan alur diagram diatas juga memiliki penjelasan yang mencankup hal tentang penelitian sistem informasi poin pelanggaran siswa penjelasan dari tahapan-tahapan yang dilakukan sebagai berikut :

# **3.2 Identifikasi Masalah**

Berdasarkan pada gambar 3.1 alur penelitian dimulai dengan mengidentifikasi masalah, identifikasi masalah juga merupakan tahapan permulaan dari penguasaan masalah dimana objek dalam suatu hubungan tertentu bisa dikenali dengan suatu masalah. Pada tahap identifikasi masalah ini penulis melakukan pengamatan di SMP Wachid Hasyim 7 Surabaya. Hasil yang diperoleh dari identifikasi masalah seagai berikut :

- 1. Kurang optimalnya dalam menyampaikan informasi pelanggaran siswa kepada wali murid untuk mendapatkan informasi pelanggaran yang jelas.
- 2. Tidak adanya sistem informasi yang membantu guru bimbingan konseling dalam pengolahan data poin pelanggaran siswa di SMP Wachid Hasyim 7 Surabaya.

# **3.3 Analisis Kebutuhan**

Berdasarkan hasil yang telah didapatkan, kemudian penulis menganalisa dari beberapa kebutuhan untuk membuat suatu sistem poin pelanggaran siswa dibutuhkan suatu proses poin pelanggaran siswa untuk membantu sekolah dalam mengolah data poin pelanggaran siswa. Analisis kebutuhan sistem dibagi menjadi pengguna sistem, kebutuhan fungsional dan kebutuhan non fungsional.

# **3.3.1 Pengguna Sistem**

Proses yang dilakukan di sistem informasi poin pelanggaran siswa ini dijalankan oleh beberapa user yaitu Guru Bimbingan Konseling (BK), Guru, Wali kelas dan Wali murid dengan beberapa fungsi yang dapat dilakukan oleh user atau pengguna melalui proses bisnis yang dijabarkan pada tabel 3.1 Pengguna sistem.

| Pengguna       | <b>Aktifitas</b>    | <b>Kebutuhan Data</b> |
|----------------|---------------------|-----------------------|
| Guru Bimbingan | Login               | Data Login            |
| Konseling      | Mengolah Data       | Data Pelanggaran,     |
| (Admin)        |                     | Data Bidang ajar,     |
|                |                     | Data Kelas, Data      |
|                |                     | Guru, Data Siswa,     |
|                |                     | Data Wali Murid       |
|                |                     | dan Surat             |
|                |                     | Panggilan.            |
|                | Memvalidasi Data    | Data Pelanggaran.     |
| Wali Kelas     | Login               | Data Login            |
|                | <b>Melihat Data</b> | Data Siswa, Data      |
|                |                     | Wali Murid, Data      |
|                |                     | Pelanggaran, Data     |
|                |                     | Surat Panggilan.      |
|                | Input Data          | Data Bentuk           |
|                |                     | Pelanggaran.          |
| Guru           | Login               | Data Login            |
|                | Melihat Data        | Data Pelanggaran,     |
|                |                     | Sanksi                |
|                |                     | Pelanggaran.          |
|                | <b>Input Data</b>   | Data Bentuk           |
|                |                     | Pelanggaran           |
| Wali Murid     | Login               | Data Login            |
|                | Melihat data        | Data Pelanggaran      |
|                |                     | dan Data surat        |
|                |                     | panggilan.            |

Tabel 3. 1 Pengguna Sistem

# **3.3.2 Kebutuhan Fungsional**

Kebutuhan fungsional merupakan kebutuhan sistem untuk melakukan operasi, kebutuhan fungsional diartikan sebagai syarat yang mencakup karakteristik atau fitur yang dimiliki sistem.

Proses yang ada pada sistem ini, pengguna sistem ini dibagi menjadi Guru Bimbingan Konseling (Admin), Wali Murid, Wali Kelas,dan Guru. Fitur-fitur yang bisa dilakukan oleh masing pengguna yaitu :

Kebutuhan Guru Bimbingan Konseling (Admin)

Guru Bimbingan Konseling berlaku sebagai admin dan memiliki fitur untuk melakukan kegiatan pengolahan poin pelanggaran siswa secara keseluruhan contohnya sebagai berikut :

- 1. Guru BK dapat melakukan *log in* dan *log out*.
- 2. Guru BK dapat mengolah keseluruhan data seperti bentuk pelanggaran, kategori pelanggaran, sanksi pelanggaran, bidang ajar, daftar kelas, daftar guru, daftar siswa, daftar wali murid, *input* daftar pelanggaran, melihat grafik pelanggaran keseluruhan siswa, memvalidasi pelanggaran siswa dan mengolah surat panggilan orang tua.
- 3. Guru BK dapat melakukan validasi pelanggaran.
- 4. Guru BK dapat mengelola akun pengguna dalam sistem termasuk dalam mengolah hak akses pengguna sistem.

# Kebutuhan Wali Kelas

Guru wali kelas berlaku sebagai *user* yang dapat melakukan hak akses *login* dan *log out* ke sistem kemudian dapat melakukan *input* data pelanggaran siswa, melihat daftar siswa yang melanggaran sesuai dengan kelas tertentu.

- 1. Wali kelas dapat melakukan *log in* dan *logout*.
- 2. Wali kelas dapat *input* pelanggaran siswa, dapat melihat daftar siswa, daftar wali murid, daftar bentuk pelanggaran, sanksi pelanggaran, melihat daftar pelanggaran siswa dan surat pelanggaran siswa.

# Kebutuhan Guru

Guru berlaku sebagai *user* yang dapat melakukan hak akses *login* dan *log out* sistem kemudian dapat melakukan *input* pelanggaran siswa yang melanggar pada saat jam pelajaran berlangsung.

- 1. Guru dapat melakukan *log in* dan *logout*.
- 2. Guru dapat *input* pelanggaran siswa, melihat bentuk pelanggaran, melihat sanksi pelanggaran dan melihat daftar pelanggaran siswa.

# Kebutuhan Wali Murid

Wali murid berlaku sebagai *user* yang dapat melakukan hak akses *login* dan *log out* sistem kemudian dapat melihat pelanggaran-pelanggaran yang dilakukan oleh siswa atau anaknya dan dapat melihat laporan panggilan orang tua jika pelanggaran sudah mencapai poin tertentu.

- 1. Wali murid dapat melakukan *log in* dan *log out*.
- 2. Wali murid dapat melihat laporan daftar pelanggaran siswa, dapat melihat daftar surat panggilan siswa.

# **3.3.3 Diagram Konteks**

Diagram Konteks ini menggambarkan secara global mengenai rancangan sistem dan penjelasan diantara memiliki benyak relasi yang salah satunya yaitu penjelasan untuk data master yaitu kumpulan data yang terdiri dari data bidang ajar,

data kelas, data guru, data siswa, data wali murid, data bentuk pelanggaran, data sanksi pelanggaran, data pelanggaran(*input* pelanggaran) dan data surat panggilan data master adalah kumpulan data utama yang digunakan dalam sistem yang dijelaskan pada Gambar 3.2 DFD *Level Context*.

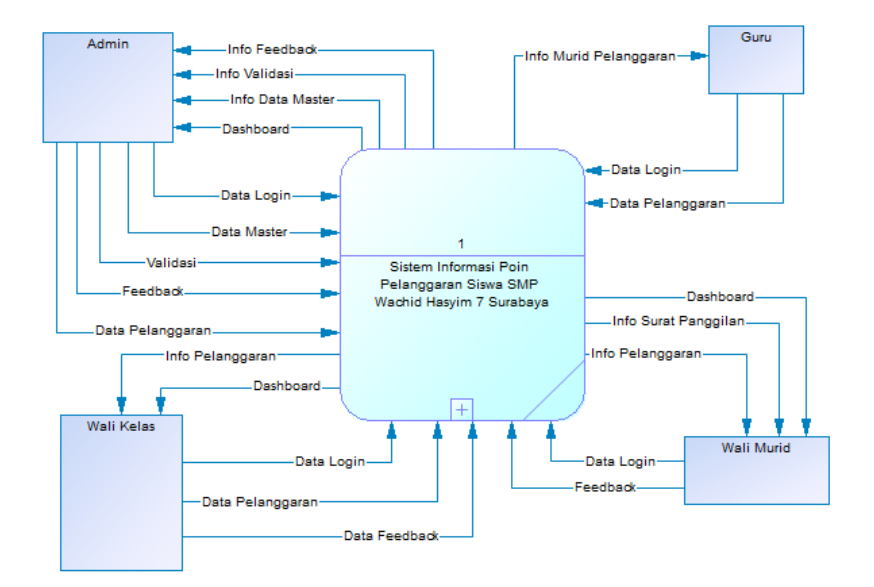

Gambar 3. 2 DFD Level *Context*

#### **3.3.4 DFD Level 0**

DFD Level 0 menunjukkan uraian dari DFD level konteks. Diagram ini membuat proses lebih rinci dan lengkap karena proses utama dibagi menjadi banyak subproses yang melakukan fungsinya masing-masing dengan melalui 3 proses yaitu *login*, kelola data dan perhitungan poin pelanggaran kemudian penjelasan untuk data master yaitu kumpulan data yang terdiri dari data bidang ajar, data kelas, data guru, data siswa, data wali murid, data bentuk pelanggaran, data sanksi pelanggaran, data pelanggaran(*input* pelanggaran) dan data surat panggilan dan dijelaskan pada Gambar 3.3 DFD Level 0.

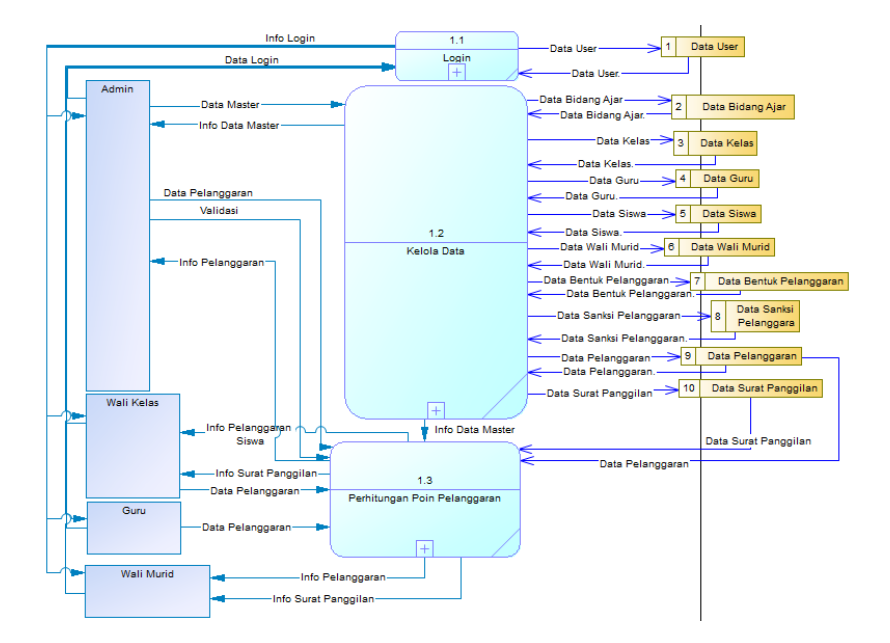

Gambar 3. 3 DFD Level 0

### **3.3.5 DFD Level 1 Proses Login**

DFD Level 1 proses *login* menjelaskan alur data yang dilakukan oleh user ke dalam sistem untuk melakukan proses *login* kedalam sistem dengan menggunakan *username* dan *password*.

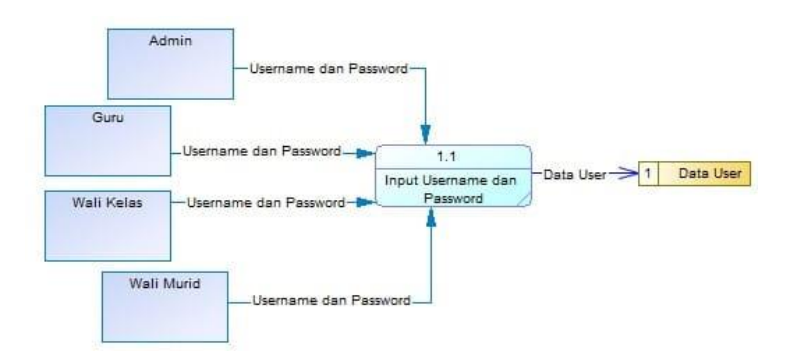

Gambar 3. 4 DFD Level 1 Proses Login

# **3.3.6 DFD Level 1 Proses Kelola Data**

DFD Level 1 proses kelola data yang menjelaskan alur data yang dilakukan oleh guru bimbingan konseling ke dalam sistem terutama kepada kelola data, yang meliputi kelola bidang ajar, kelola kelas, kelola guru, kelola siswa, kelola wali murid, kelola bentuk pelanggaran, kelola sanksi pelanggaran, kelola pelanggaran, kelola surat panggilan, *feedback* pada Gambar 3.5 DFD Level 1 proses kelola data.

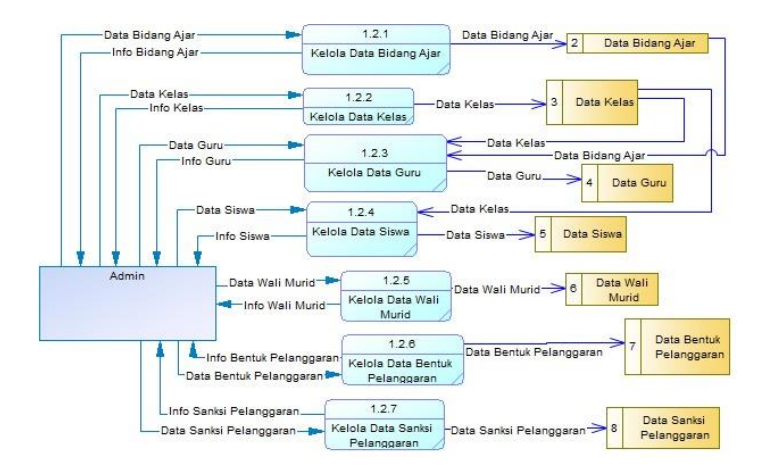

Gambar 3. 5 DFD Level 1 Proses Kelola Data

# **3.3.7 DFD Level 1 Proses Perhitungan Poin Pelanggaran**

DFD Level 1 proses perhitungan poin pelanggaran dijelaskan secara detail dan digambarkan dalam diagram ini. Gambar 3.6 Menggambarkan DFD Level 1 Proses Perhitungan Poin Pelanggaran.

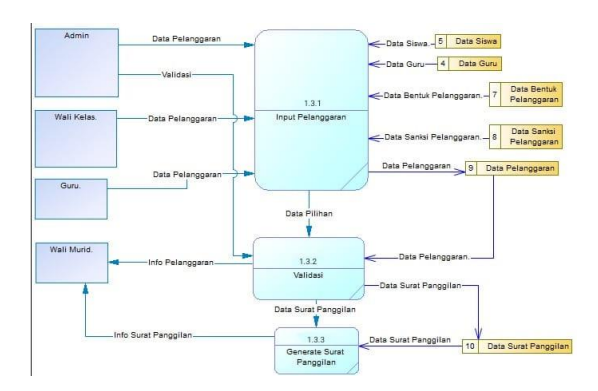

Gambar 3. 6 DFD Level 1 Proses Perhitungan Poin Pelanggaran

# **3.3.8 Kebutuhan Non Fungsional**

Pengertian dari kebutuhan non-fungsional yaitu suatu analisa untuk menentukan berbagai spesifikasi kebutuhan sistem. Kebutuhan non-fungsional berisi berbagai macam apa saja yang dibutuhkan oleh pengguna. Berikut adalah kebutuhan non-fungsional yaitu :

- 1. Komputer atau laptop dengan spesifikasi minimal *RAM 4GB* dan *ROM 256GB.*
- 2. *Smartphone* dengan spesifikasi minimal *RAM 3GB* dan *ROM 64GB*
- 3. *Software* untuk mengakses sistem meliputi *Browser* yang sudah tersedia *Google Chrome*, *Mozila Firefox* dan lain-lain.
- 4. *XAMPP* sebagai *localhost*.
- 5. *Phpmyadmin* untuk penyimpanan *database*.
- 6. *Visual Studio Code* untuk *code* editor program.

# **3.4 Desain (Perancangan)**

Desain merupakan tahapan yang menerjemahkan syarat atau kebutuhan perancangan dari perangkat lunak. Tahapan desain dilakukan dengan tujuan menghubungkan *user* atau pengguna dengan implementasi pengembangan yang dibutuhkan. Desain yang akan dibuat pada sistem informasi poin pelanggaran yaitu dengan *Data Flow Diagram* (DFD), model basis data yaitu *Entity Relationship Diagram* (ERD) berupa *Conceptual Data Model* (CDM) dan *Physical Data Model* (PDM) menggunakan Power Designer 16.5 dan desain tampilan *User Interface* (UI) sistem yang akan penulis buat menggunakan *software balsamiq wireframes*.

# **3.5 Perancangan Database 3.5.1** *Conceptual Data Model* **(CDM)**

*Conceptual Data Model* merupakan konsep yang berkaitan dengan melihat relasi yang terdapat di dalam dalam database.

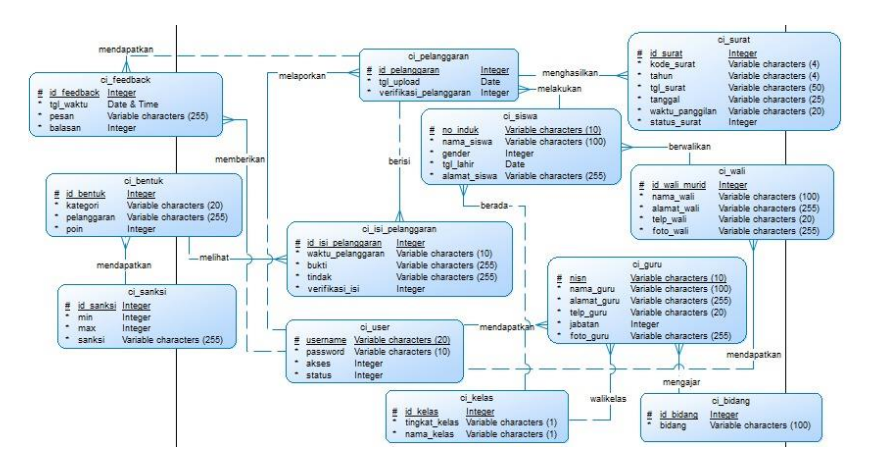

Gambar 3. 7 *Conceptual Data Model (CDM)*

# **3.5.2** *Physical Data Model* **(PDM)**

Physical Data Model merupakan konsep yang berkaitan dengan cara pengguna melihat data dalam database Physical Data Model atau PDM juga merupakan hasil generate dari CDM yang kemudian menghasilkan beberapa tabel.

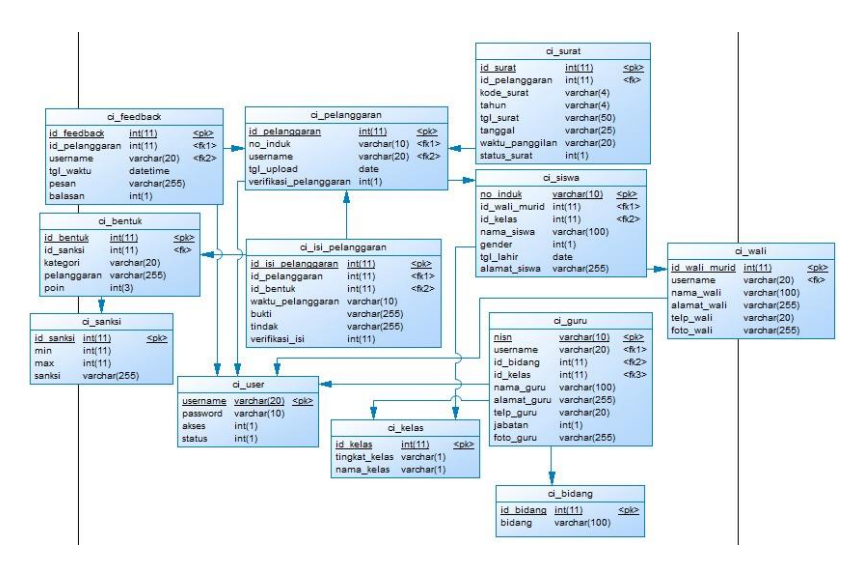

Gambar 3. 8 *Physical Data Model (PDM)*

# **3.6 Perancangan** *User Interface* **(UI)**

Berikut ini rancangan dan tampilan *user interface* pada Rancang Bangun Sistem Informasi Poin Pelanggaran Siswa SMP Wachid Hasyim 7 Surabaya menggunakan *Framework Codeigniter* yang memiliki fungsi untuk pembuatan rancangan awal dalam pembuatan sistem dengan menggambarkan rancangan dan fungsi setiap halaman yang akan digunakan oleh user yang diantaranya admin, wali kelas, guru dan wali murid.

### **3.6.1 Rancangan UI Halaman** *Login*

Rancangan UI halaman *login* ini digunakan untuk semua *user* atau pengguna yang meliputi admin, wali kelas, guru dan wali murid di dalam halaman login menggunakan beberapa *form* berupa *textbox username* dan *password* kemudian tombol *button* (*Sign in*).

#### **Sistem Poin Pelanggaran**

SMP Wachid Hasvim 7

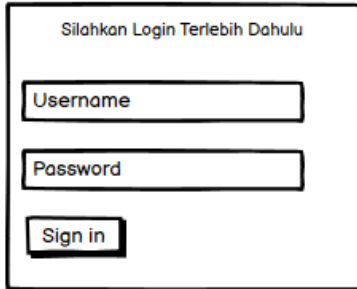

Gambar 3. 9 Rancangan *UI Login*

## **3.6.2 Rancangan UI Halaman** *Dashboard*

Pada rancangan *dashboard*, terdapat informasi total poin pelanggaran siswa dan grafik jumlah pelanggaran selama 30 hari yang terdiri dari *search box* untuk mencari data siswa dan data kelas, *date* untuk mencari tanggal awal dan akhir kemudian tombol reset untuk mengatur ulang data dari awal.

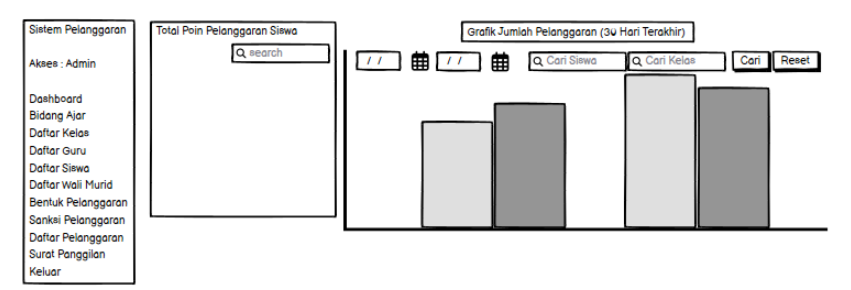

Gambar 3. 10 Rancangan *UI Dashboard* Admin

## **3.6.3 Rancangan UI Halaman Bidang Ajar**

Pada rancangan UI halaman bidang ajar, terdapat beberapa fitur diantaranya yaitu tombol tambah data untuk menambahkan data bidang ajar, *Print* atau cetak dengan *file* (*Copy*, *CSV*, *Excel*, *PDF* dan *Print*), *search box* untuk mencari data bidang ajar, tombol edit data bidang ajar dan tombol hapus bidang ajar.

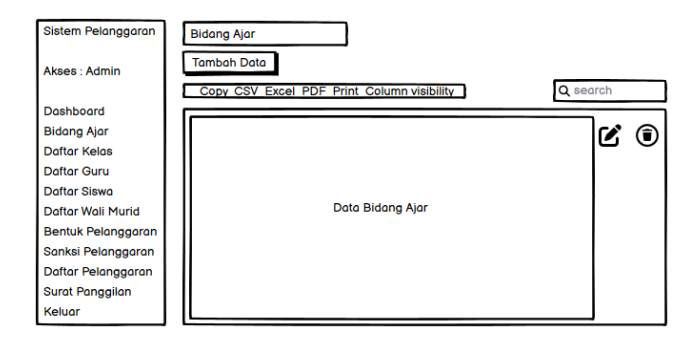

Gambar 3. 11 Rancangan UI Halaman Bidang Ajar

# **3.6.4 Rancangan UI Halaman Tambah Bidang Ajar**

Rancangan UI halaman tambah bidang ajar, merupakan halaman untuk menambahkan data bidang ajar baru menggunakan *textbox* dan tombol *button* simpan dan batal.

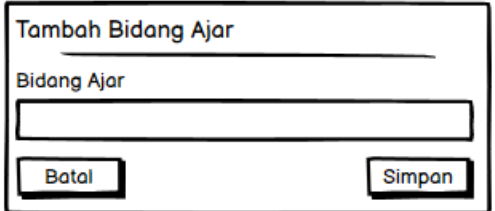

Gambar 3. 12 Rancangan UI Halaman Tambah Bidang Ajar

#### **3.6.5 Rancangan UI Halaman Daftar Kelas**

Pada rancangan UI halaman daftar kelas, terdapat beberapa fitur diantaranya yaitu tombol tambah data daftar kelas, *Print* dengan *file* (*Copy*, *CSV*, *Excel*, *PDF*, *Print*), *search box* untuk mencari data daftar kelas, tombol edit data daftar kelas dan tombol hapus daftar kelas.

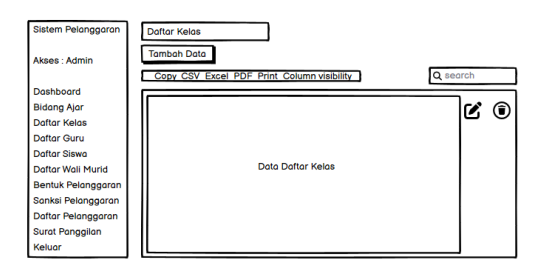

Gambar 3. 13 Rancangan UI Halaman Daftar Kelas

# **3.6.6 Rancangan UI Halaman Tambah Kelas**

Rancangan UI halaman tambah kelas, merupakan halaman untuk menambahkan data kelas baru menggunakan *textbox* dan tombol *button* simpan dan batal.

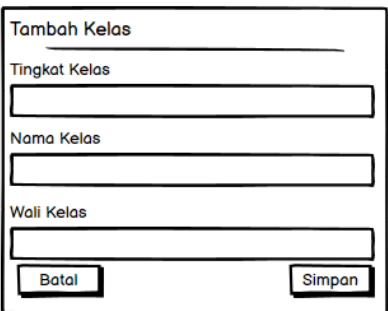

Gambar 3. 14 Rancangan UI Halaman Daftar Kelas

## **3.6.7 Rancangan UI Halaman Daftar Guru**

Pada rancangan UI halaman daftar guru, terdapat beberapa fitur diantaranya yaitu tombol tambah data daftar guru, *Print* dengan *file* (*Copy*, *CSV*, *Excel*, *PDF*, *Print*), *search box* untuk mencari data daftar guru, tombol edit data daftar guru dan tombol hapus daftar guru.

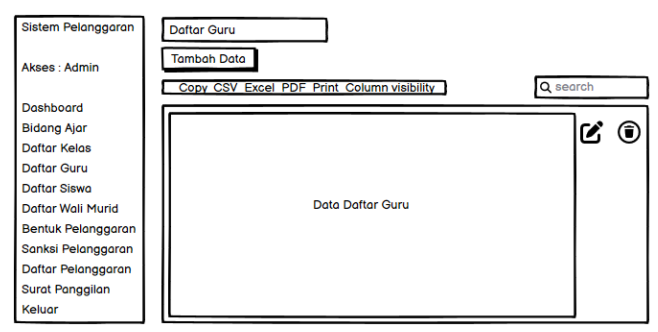

Gambar 3. 15 Rancangan UI Halaman Daftar Guru

# **3.6.8 Rancangan UI Halaman Tambah Guru**

Rancangan UI halaman tambah guru, merupakan halaman untuk menambahkan data guru baru menggunakan *textbox* dan tombol *button* simpan dan batal.

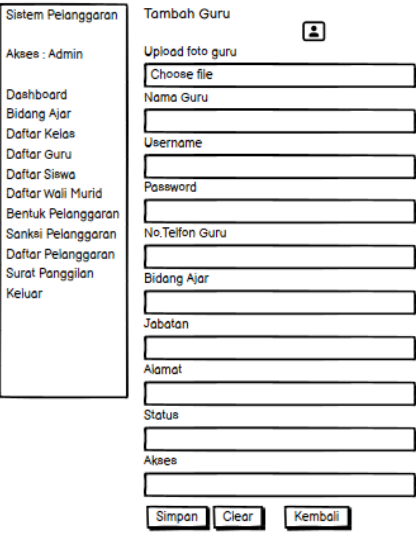

Gambar 3. 16 Rancangan UI Halaman Tambah Guru

# **3.6.9 Rancangan UI Halaman Daftar Siswa**

Pada rancangan UI halaman daftar siswa, terdapat beberapa fitur diantaranya yaitu tombol tambah data daftar siswa, *Print* dengan *file* (*Copy*, *CSV*, *Excel*, *PDF* dan *Print*), *search box* untuk mencari data daftar siswa, tombol edit data daftar siswa dan tombol hapus daftar siswa.

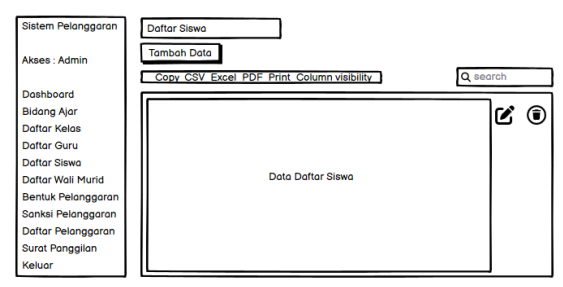

Gambar 3. 17 Rancangan UI Halaman Daftar Siswa

#### **3.6.10 Rancangan UI Halaman Daftar Wali Murid**

Pada rancangan UI halaman daftar wali murid, terdapat beberapa fitur diantaranya yaitu tombol tambah data daftar wali murid, *Print* dengan *file* (*Copy*, *CSV*, *Excel*, *PDF* dan *Print*), *search box* untuk mencari data daftar wali murid, tombol edit data daftar wali murid dan tombol hapus daftar wali murid.

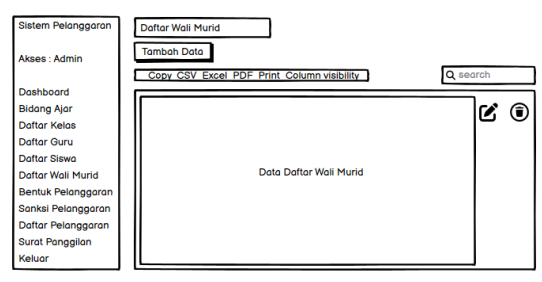

Gambar 3. 18 Rancangan UI Daftar Wali Murid

# **3.6.11 Rancangan UI Halaman Bentuk Pelanggaran**

Pada rancangan UI halaman bentuk pelanggaran, terdapat beberapa fitur yaitu tombol tambah data bentuk pelanggaran, *Print* dengan *file* (*Copy*, *CSV*, *Excel*, *PDF* dan *Print*), *search box* untuk mencari data bentuk pelanggaran, tombol edit data bentuk pelanggaran dan tombol hapus bentuk pelanggaran.

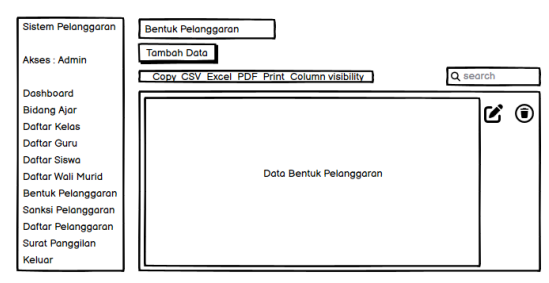

Gambar 3. 19 Rancangan UI Halaman Bentuk Pelanggaran

#### **3.6.12 Rancangan UI Halaman Sanksi Pelanggaran**

Pada rancangan UI halaman sanksi pelanggaran, terdapat beberapa fitur diantaranya yaitu tombol tambah data sanksi pelanggaran, *Print* (*Copy*, *CSV*, *Excel*, *PDF* dan *Print*), *search box* untuk mencari data sanksi pelanggaran, tombol edit data sanksi pelanggaran dan tombol hapus sanksi pelanggaran.

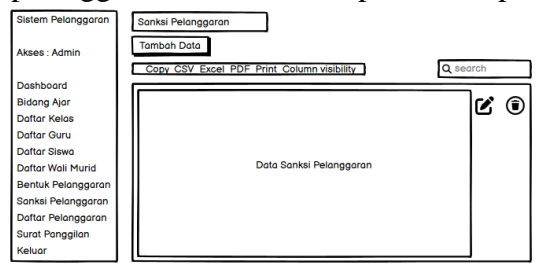

Gambar 3. 20 Rancangan UI Halaman Sanksi Pelanggaran

### **3.6.13 Rancangan UI Halaman Daftar Pelanggaran**

Pada rancangan UI halaman daftar pelanggaran, terdapat beberapa fitur diantaranya tombol tambah data pelanggaran, *date* untuk mencari tanggal awal dan akhir dan tombol cetak untuk mencetak laporan pelanggaran siswa.

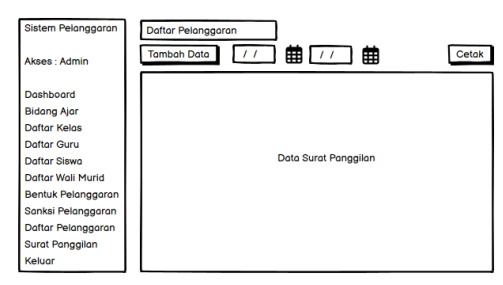

Gambar 3. 21 Rancangan UI Halaman Daftar Pelanggaran

## **3.6.14 Rancangan UI Halaman** *Input* **Pelanggaran**

Pada rancangan UI halaman *input* pelanggaran, terdapat beberapa fitur untuk mencari data siswa, *add row* untuk tambah data, tombol *clear* untuk hapus isi pelanggaran kemudian tombol simpan untuk menyimpan data pelanggaran.

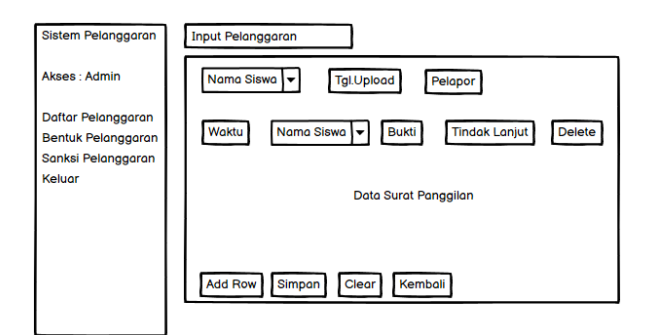

Gambar 3. 22 Rancangan UI Halaman Input Pelanggaran

# **3.6.15 Rancangan UI Halaman Surat Panggilan**

Pada halaman surat panggilan, terdapat *search box* untuk mencari data siswa dan data kelas, *date* untuk mencari tanggal awal dan akhir kemudian tombol cetak untuk mencetak laporan surat panggilan.

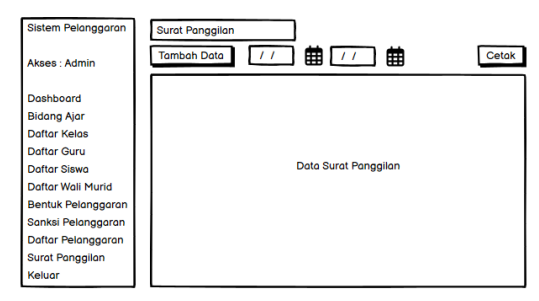

Gambar 3. 23 Rancangan UI Halaman Surat Panggilan

#### **3.6.16 Rancangan UI Halaman** *Dashboard*

Pada halaman *dashboard* wali kelas, terdapat informasi total poin pelanggaran siswa dan grafik jumlah pelanggaran selama 30 hari yang terdiri dari *search box* untuk mencari data siswa tertentu, *date* untuk mencari tanggal awal dan akhir kemudian tombol reset untuk mengatur ulang data dari awal.

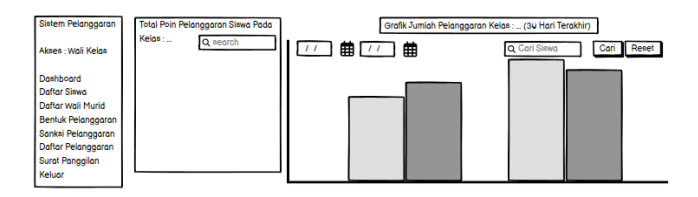

Gambar 3. 24 Rancangan UI Halaman Dashboard Wali Kelas

#### **3.6.17 Rancangan UI Halaman Daftar Siswa**

Pada rancangan UI halaman daftar siswa, terdapat beberapa fitur diantaranya yaitu tombol *Print* dengan *file* (*Copy*, *CSV*, *Excel*, *PDF* dan *Print*), *search box* untuk mencari data daftar siswa.

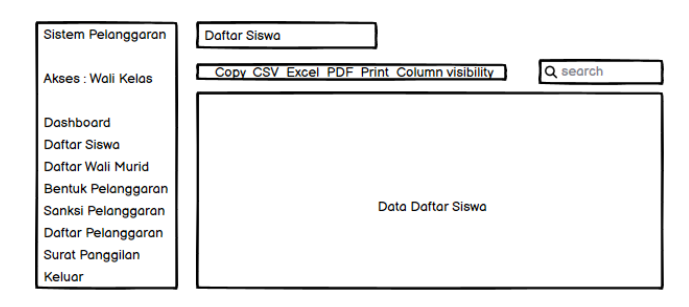

Gambar 3. 25 Rancangan UI Halaman Daftar Siswa Wali Kelas

#### **3.6.18 Rancangan UI Halaman Daftar Wali Kelas**

Pada rancangan UI halaman daftar wali kelas, terdapat beberapa fitur diantaranya yaitu tombol *Print* dengan *file* (*Copy*, *CSV*, *Excel*, *PDF* dan *Print*), *search box* untuk mencari data wali murid.

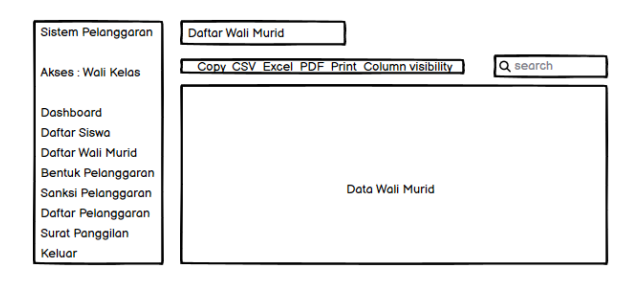

Gambar 3. 26 Rancangan UI Halaman Daftar Wali Kelas

## **3.6.19 Rancangan UI Halaman Bentuk Pelanggaran**

Pada rancangan UI halaman bentuk pelanggaran, terdapat beberapa fitur diantaranya yaitu tombol *Print* dengan *file* (*Copy*, *CSV*, *Excel*, *PDF* dan *Print*), *search box* untuk mencari data bentuk pelanggaran.

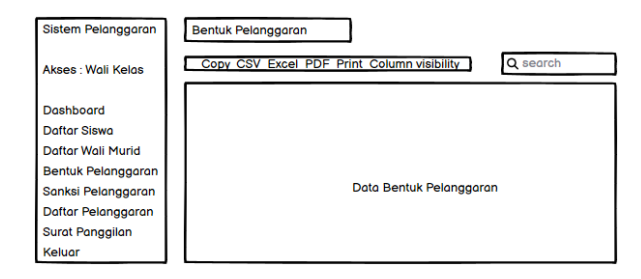

Gambar 3. 27 Rancangan UI Halaman Bentuk Pelanggaran Wali Kelas

#### **3.6.20 Rancangan UI Halaman Sanksi Pelanggaran**

Pada rancangan UI halaman sanksi pelanggaran, terdapat beberapa fitur diantaranya yaitu tombol *Print* dengan *file* (*Copy*, *CSV*, *Excel*, *PDF* dan *Print*), *search box* untuk mencari data sanksi pelanggaran.

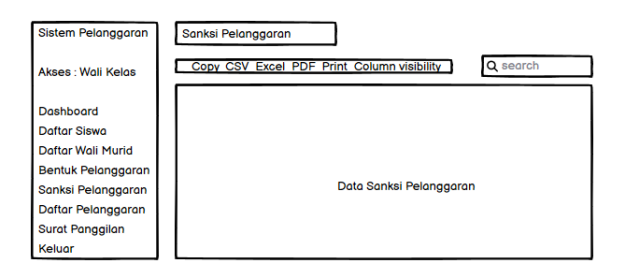

Gambar 3. 28 Rancangan UI Halaman Sanksi Pelanggaran

# **3.6.21 Rancangan UI Halaman Daftar Pelanggaran**

Pada rancangan UI halaman daftar pelanggaran, terdapat beberapa fitur diantaranya tombol cari, *date* untuk mencari tanggal awal dan akhir, tombol reset dan tombol cetak untuk mencetak laporan pelanggaran siswa.

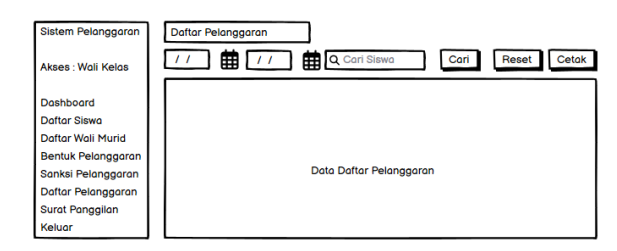

Gambar 3. 29 Rancangan UI Halaman Daftar Pelanggaran Wali Kelas

### **3.6.22 Rancangan UI Halaman** *Input* **Pelanggaran**

Pada rancangan UI halaman *input* pelanggaran, terdapat beberapa fitur untuk mencari data siswa, *add row* untuk tambah data, tombol *clear* untuk hapus isi pelanggaran kemudian tombol simpan untuk menyimpan data pelanggaran.

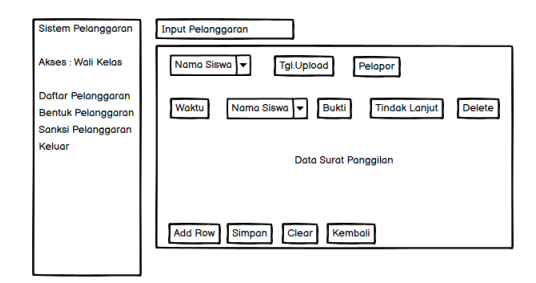

Gambar 3. 30 Rancangan UI Halaman Input Pelanggaran

### **3.6.23 Rancangan UI Halaman Surat Panggilan**

Pada halaman surat panggilan pada wali kelas dapat melihat informasi surat panggilan yang ditujukan oleh siswa di kelas terdapat *search box* untuk mencari data siswa dan data kelas, *date* untuk mencari tanggal awal dan akhir kemudian tombol cetak untuk mencetak laporan surat panggilan.

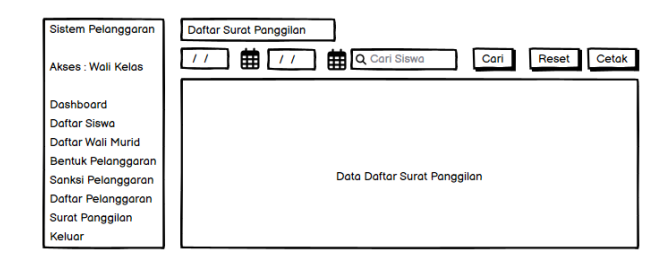

Gambar 3. 31 Rancangan UI Halaman Surat Panggilan

# **3.6.24 Rancangan UI Halaman Daftar Pelanggaran**

Pada rancangan UI halaman daftar pelanggaran, terdapat beberapa fitur diantaranya tombol cari, *date* untuk mencari tanggal awal dan akhir, tombol reset dan tombol cetak untuk mencetak laporan pelanggaran siswa.

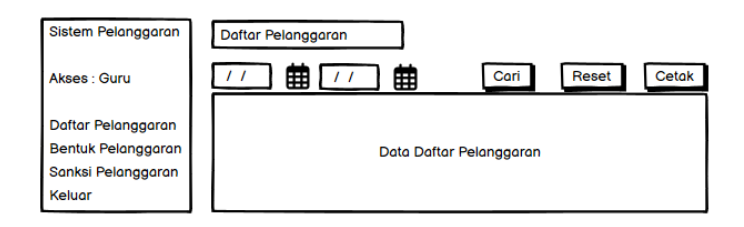

Gambar 3. 32 Rancangan UI Halaman Daftar Pelanggaran Pada Guru

#### **3.6.25 Rancangan UI Halaman Input Pelanggaran**

Pada rancangan UI halaman *input* pelanggaran, terdapat beberapa fitur untuk mencari data siswa, *add row* untuk tambah data, tombol *clear* untuk hapus isi pelanggaran kemudian tombol simpan untuk menyimpan data pelanggaran.

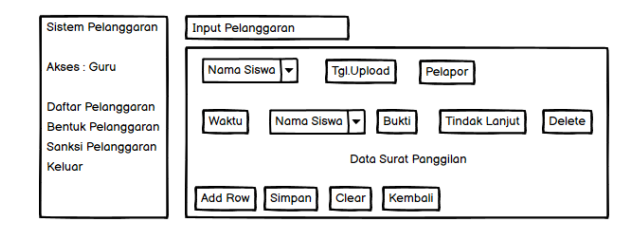

Gambar 3. 33 Rancangan UI Halaman *Input* Pelanggaran

### **3.6.26 Rancangan UI Halaman Bentuk Pelanggaran**

Pada rancangan UI halaman bentuk pelanggaran, terdapat beberapa fitur diantaranya yaitu tombol *Print* dengan *file* (*Copy*, *CSV*, *Excel*, *PDF* dan *Print*), *search box* untuk mencari data bentuk pelanggaran.

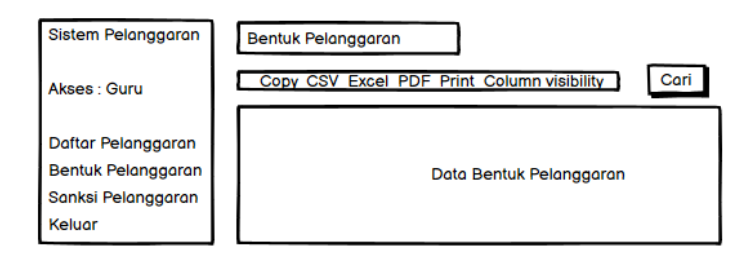

Gambar 3. 34 Rancangan UI Halaman Bentuk Pelanggaran Pada Guru

#### **3.6.27 Rancangan UI Halaman Sanksi Pelanggaran**

Pada rancangan UI halaman sanksi pelanggaran, terdapat beberapa fitur diantaranya yaitu tombol *Print* dengan *file* (*Copy*, *CSV*, *Excel*, *PDF* dan *Print*), *search box* untuk mencari data sanksi pelanggaran.

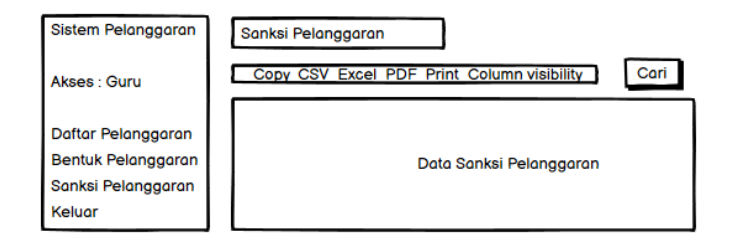

Gambar 3. 35 Rancangan UI Halaman Sanksi Pelanggaran Pada Guru

#### **3.6.28 Rancangan UI Halaman** *Dashboard*

Pada halaman *dashboard* wali murid, Pada rancangan *dashboard*, terdapat informasi grafik jumlah pelanggaran siswa, *date* untuk mencari tanggal awal dan akhir kemudian tombol cari untuk mencari data pelanggaran dan tombol reset untuk mengatur ulang data dari awal.

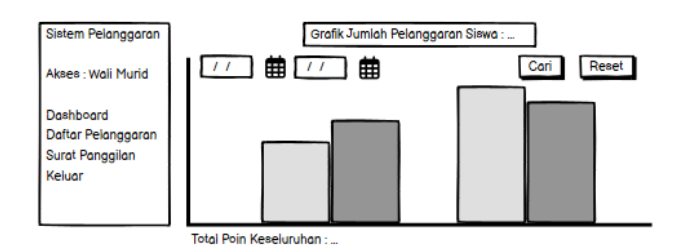

Gambar 3. 36 Rancangan UI Dashboard Pada Wali Murid

# **3.6.29 Rancangan UI Halaman Daftar Pelanggaran**

Pada rancangan UI halaman daftar pelanggaran, terdapat beberapa fitur diantaranya tombol cari, *date* untuk mencari tanggal awal dan akhir, tombol reset dan tombol cetak untuk mencetak laporan pelanggaran siswa dan juga tombol view untuk melihat detail pelanggaran.

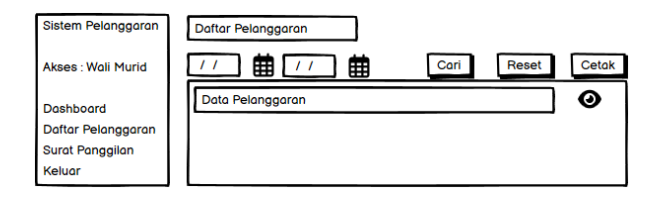

Gambar 3. 37 Rancangan UI Halaman Daftar Pelanggaran Pada Wali Murid

# **3.6.30 Rancangan UI Halaman Surat Panggilan**

Pada halaman surat panggilan pada wali murid dapat melihat informasi surat panggilan yang ditujukan oleh siswa di kelas terdapat *search box* untuk mencari data siswa dan data kelas, *date* untuk mencari tanggal awal dan akhir kemudian tombol cetak untuk mencetak laporan surat panggilan.

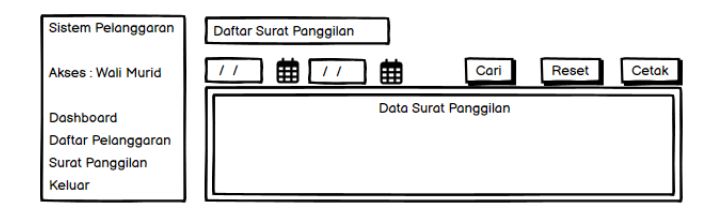

Gambar 3. 38 Rancangan UI Halaman Surat Panggilan Pada Wali Murid

#### **3.7 Implementasi**

Untuk tahapan ini penulis akan melakukan implementasi "Rancang Bangun Sistem Informasi Poin Pelanggaran Siswa SMP Wachid Hasyim 7 Surabaya Menggunakan *Framework Codeigniter".* Sistem informasi ini nantinya akan di bangun dengan kebutuhan implementasi sebagai berikut :

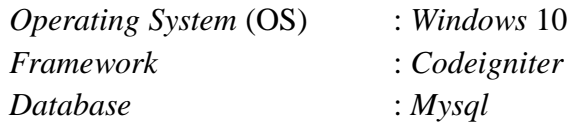

### **3.8 Pengujian Sistem**

Pengujian sistem untuk menentukan apakah sistem berjalan seperti yang diharapkan. Pada tahap ini dilakukan pengujian dengan menggunakan metode *blackbox*. Suatu perangkat lunak yang diuji dengan metode *blackbox* dikatakan berhasil jika memenuhi kebutuhan fungsional. Hasil yang diharapkan adalah sebuah sistem informasi poin pelanggaran siswa dengan beberapa menu untuk guru bimbingan konseling (admin), wali kelas, guru dan wali murid. Dan sistem ini berfungsi bagi guru bimbingan konseling berfungsi, wali kelas, dan guru untuk melakukan pengolahan data pelanggaran siswa begitu juga dengan wali murid dapat melihat pelanggaran siswa atau anaknya secara detail berserta bukti pelanggaran berupa foto.